## **Google Earth molens N33**

Veendam\_E126 geeft een 3D beeld van de opstelling windmolens N33. Dit is het plan met de E-126.

RAR bestand uitpakken en dubbelklikken op de file Veendam\_E126.

Google Earth start vanzelf op. als de file geladen is, inzoomen(kan even duren) tot op ongeveer 10 meter. Dan de horizon(linksboven in google) kantelen naar horizontaal. Hierna kun je door het landschap "vliegen" en de turbines van alle kanten en afstanden bekijken. De turbines zijn op schaal gebouwd.

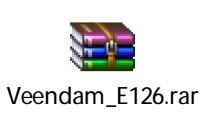

Voor het lezen van de bijgevoegde file is Google Earth nodig, als je dat niet op je PC hebt dan probeert een scanner zicht te installeren.

Niet iedereen zal blij zijn met dergelijke registerscanner.

Als je geen Google Earth op je PC hebt eerst GE downloaden en installeren daarna het bestandje openen.

Zie http://www.google.com/intl/nl/earth/download/ge/